# Activité Microbit n°2

Informatique embarquée

Seconde SNT Lycée du Parc

### **1 Manipulation d'images**

# **Exercice 1**

*Créez votre propre image !*

Chacun des 25 pixels du micro:bit peut prendre une valeur entre 0 et 9 : 0 pour éteint, 9 pour allumé avec la puissance maximale, les valeurs comprises entre 1 et 8 sont des valeurs de luminosité intermédiaires. Par exemple, saisir le programme ci-dessous dans l'éditeur [Mu Python](https://codewith.mu/) puis le transférer sur la carte micro:bit.

Devinez ce que peut représenter l'image affichée.

```
from microbit import *
boat = Image("05050;""05050:"
"05050:"
"99999:"
"09990")
display.show(boat)
```
Dessinez à l'aide de la grille ci-dessous votre propre image et testez-là !

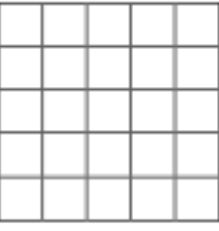

## **Exercice 2**

*Créez votre propre animation*

1. Pour cela, comme un dessin animé, créez une liste d'images qui vont s'afficher successivement. Il faut en créer au moins 2.

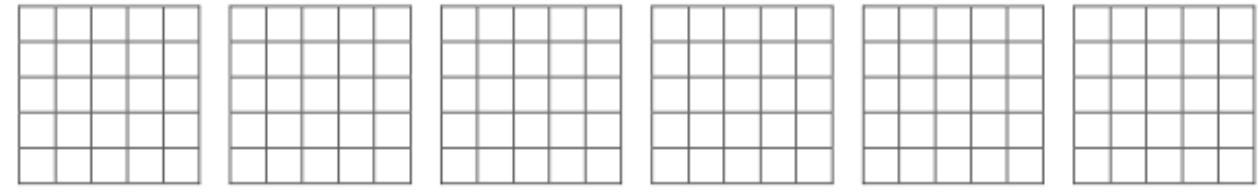

Par exemple, si vous avez créé 6 bateaux nommés boat1, boat2, boat3, boat4, boat5, boat6, vous pouvez alors afficher l'animation à l'aide des instructions suivantes. La liste ordonnée d'images est créée et les images défilent toutes les 200 millisecondes.

all\_boats = [boat1, boat2, boat3, boat4, boat5, boat6] display.show(all\_boats, delay=200)

2. Modifiez le programme pour qu'il affiche l'animation quand on appuie sur le bouton A et l'animation « inverse » quand on appuie sur le bouton B.

### **2 Simuler le hasard**

#### **Exercice 3**

1. La fonction randint(a, b) du module random de Python permet de simuler le choix d'un entier aléatoire compris entre deux entiers a <= b. On commence par l'importer avec l'instruction from random import randint.

Compléter le programme ci-dessous dans l'éditeur [Mu Python](https://codewith.mu/) puis le transférer sur la carte micro:bit pour que la simulation d'un lancer de dé à 6 faces soit affichée pendant deux secondes sur l'écran dès qu'on appuie sur le bouton A.

```
from microbit import *
from random import randint
while True:
   #à compléter
   display.clear()
```
2. Adapter le programme précédent pour que le résultat de chaque lancer soit affiché jusqu'à l'obtention du premier 6 puis affiche l'image HAPPY pendant deux secondes avant que la partie se termine.

```
from microbit import *
from random import randint
#à compléter
display.show(Image.HAPPY)
sleep(2000)
```
3. Modifier le dernier programme pour que le nombre de lancers avant l'obtention du premier 6 soit affiché à la fin pendant deux secondes (après l'image HAPPY).

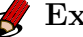

#### **Exercice 4**

- 1. Saisir le programme ci-dessous dans l'éditeur [Mu Python](https://codewith.mu/) puis le transférer sur la carte micro:bit. On note A un appui sur le bouton A, B un appui sur le bouton B et AB un appui simultané sur A et B.
	- Décrire la succession d'affichages obtenus pour la séquence d'appuis A A B A AB
	- Décrire la succession d'affichages obtenus pour la séquence d'appuis A B B B AB
	- Combien de séquences de six appuis (sans compter l'appui simultané AB) permettent d'obtenir l'affichage -2.

```
from microbit import *
from random import randint
validation = False
choix = 0while not validation:
   boutonA = button_a.was_pressed()
   boutonB = button_b.was_pressed()
   if boutonA and boutonB:
       validation = True
   elif boutonA:
       choix = choix + 1elif boutonB:
       choix = choix - 1display.show(choix)
   sleep(1000)
display.show(Image.HAPPY)
```
La variable validation est de type *booléen*, elle peut prendre deux valeurs True ou False. Les valeurs *booléennes* sont utilisées dans les opérations logiques comme la **conjonction** (ET) et la **disjonction** (OU).

## **Exercice 5**

À l'aide des programmes précédents, écrire un programme qui simule le jeu de devinette décrit ci-dessous :

- l'ordinateur choisit un nombre au hasard entre 1 et 9 ;
- tant que le joueur n'a pas deviné ce nombre, il peut proposer un nombre à l'aides boutons A et B : un appui sur A permet d'incrémenter de 1 la proposition précédente (0 avant que la partie commence) et un appui sur B de la décrémenter de 1, un double appui sur A et B valide la proposition ;
- le jeu s'arrête lorsque le joueur a deviné le nombre secret, l'image HAPPY est affichée ainsi que le nombre de coups pour deviner le nombre secret.

Quel nombre minimal de coups nous permet de deviner le secret à coup sûr ? Comparer cette méthode avec une recherche ordonnée si on doit deviner un nombre entre 0 et 100000.

*XKCD 1613 : The Three Laws of Robotics*

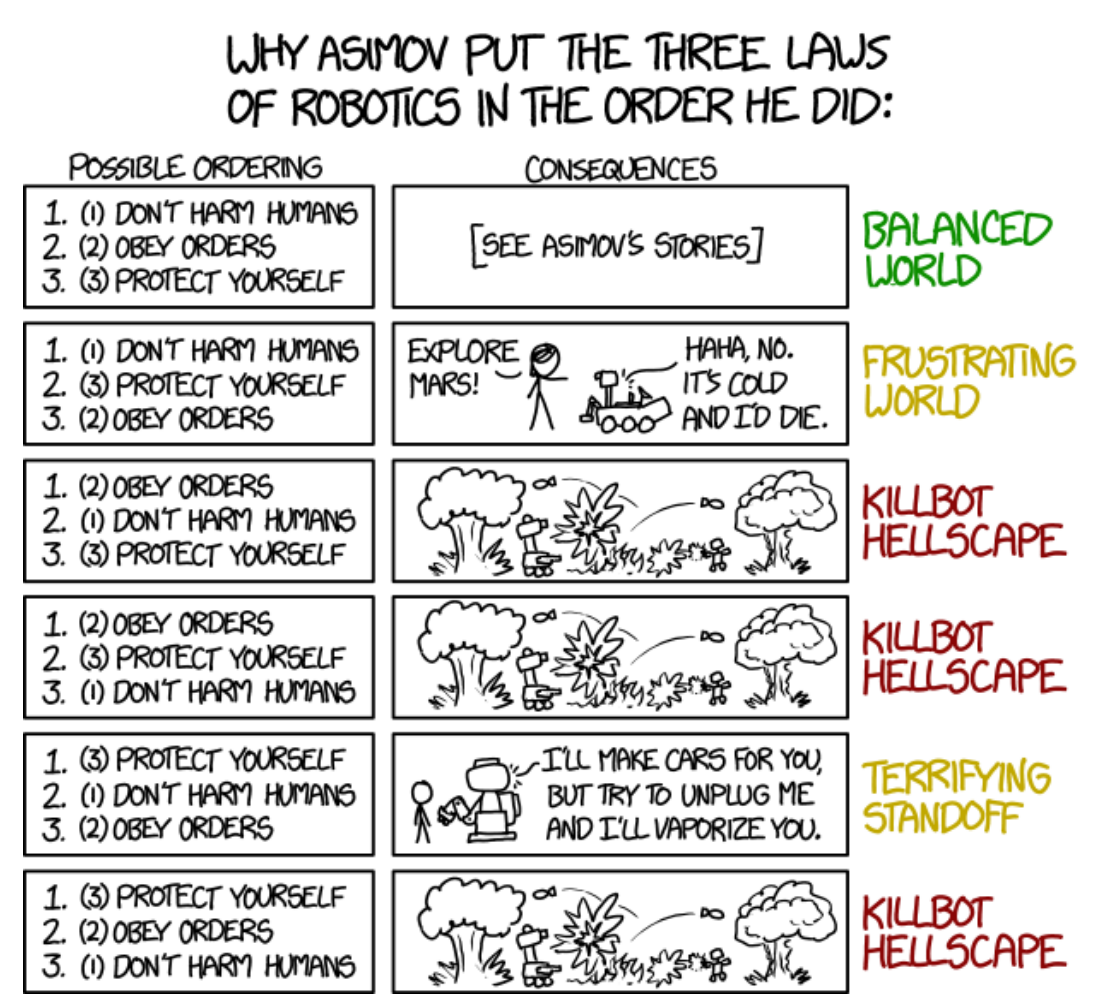